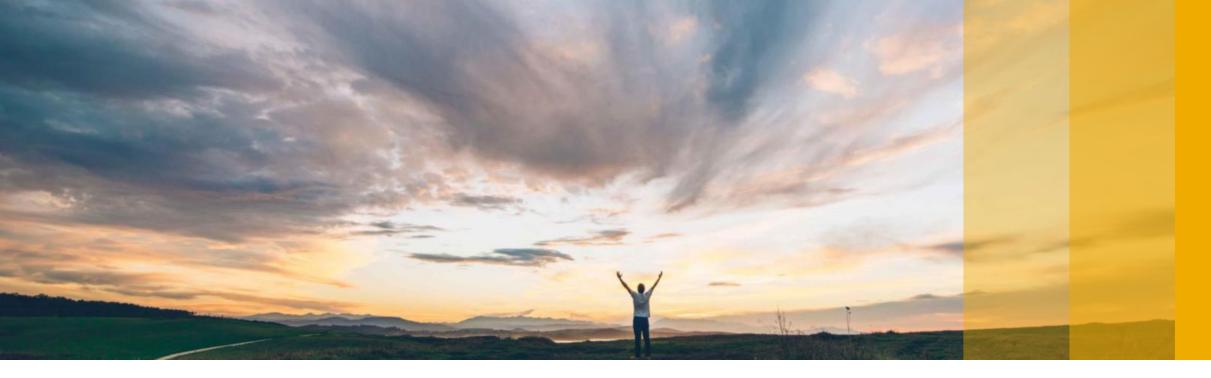

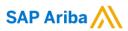

# Supplier Guide PDF Invoices

CONFIDENTIAL

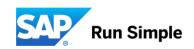

#### **Feature at a Glance**

## Introducing: PDF Invoices

#### **High Level Process**

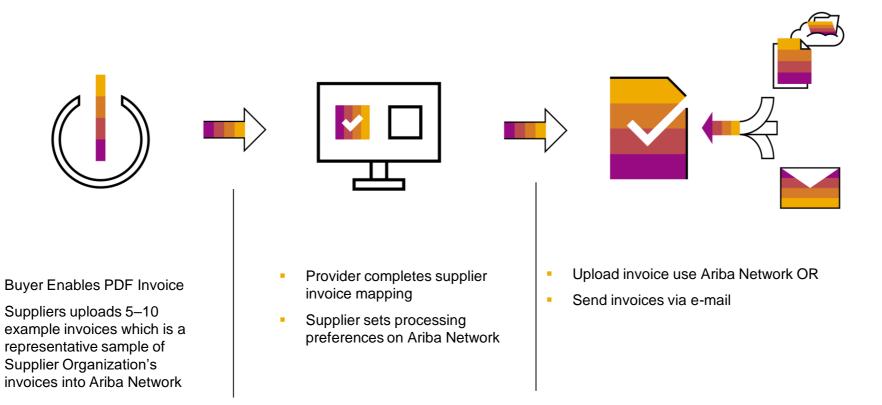

## **Set up and Testing**

#### **Enabling PDF Invoice feature**

| Enablement is initiated by Supplier; time required 10 mins                                                            |  |  |
|----------------------------------------------------------------------------------------------------|--|--|
| Set-up should be done from Supplier's PROD account, which enables use of PDF Invoice for TEST and PROD                |  |  |
| account "Electronic Invoice Routing Settings" → "PDF Uploader" tab (4 step process)                                   |  |  |
| Specify the user e-mail who would like to be notified of enablement status                                            |  |  |
| Upload a representative sample of Invoices (5-10) for creating conversion templates. Template creation and activation |  |  |
| takes a maximum of 48 hours                                                                                           |  |  |
| Finalize processing settings after enablement is complete (step 4)                                                    |  |  |

#### **Testing PDF Invoice feature**

| Request a test PO from your customer (optional step)                                                           |
|----------------------------------------------------------------------------------------------------|
| Send Invoices to your customer from Ariba Network Test supplier account (-T) account to the Test Buyer account |
| Review conversion results and make adjustments if necessary                                                    |
| Confirm successful receipt of Invoice                                                                          |

#### **Using PDF Invoices in Production**

#### Web Upload of PDF Invoice

- 1. Choose "Upload PDF Invoice" from "CSV/PDF Documents" menu on Supplier Account home page
- 2. Choose <customer> as Customer
- 3. Upload Invoices
- 4. Go to OUTBOX → Converted Documents
- 5. When status is "Converted" go to OUTBOX → Drafts tab to select and review the converted invoice. You can edit data while in drafts tab (4 hour maximum time to convert PDFs)
- 6. Finish review and submit the Invoice. Invoice will move to "Invoices" tab

#### **E-mail PDF Invoices**

- Ensure that the e-mail address from which invoices are sent is updated in step 4 of the enablement process
- 2. Add <a href="mailto:pdfinvoice-prod@ansmtp.ariba.com">pdfinvoice-prod@ansmtp.ariba.com</a> as the to e-mail address
- 3. Specify <customer>'s ANID in the subject line (ANXXXXXXXXXXXX)
- 4. Send the e-mail. Repeat steps 4 through 6 to submit Invoice

Please note: Once you are comfortable with the process and no longer needs review, uncheck the option to send converted invoices to drafts folder. Successfully converted invoices will be submitted directly to <customer>

## **Experience PDF Invoices**

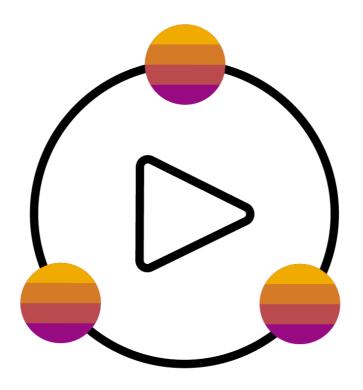

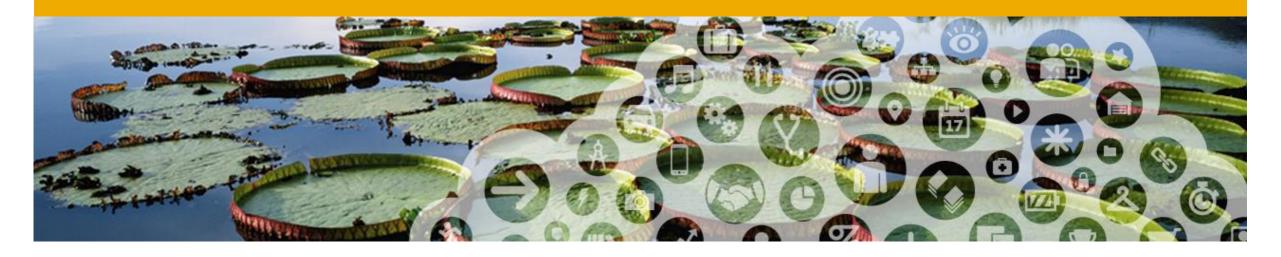

## **Onboarding with PDF Invoices**

#### How to know if I have gained access to PDF Invoices?

Connect to your Production account.

If you have access to the *PDF Invoices* solution, you will see on your home screen « **CSV/PDF Documents** »

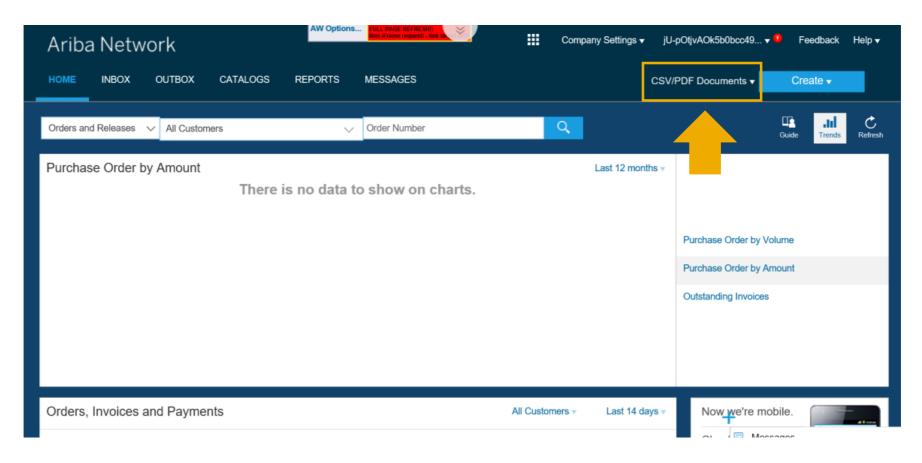

#### How to onboard with *PDF Invoices*?

Onboarding happens <u>once</u> from your Production account. You cannot onboard from your test account.

To onboard, follow the steps:

- Connect to your Production account.
- From your Home screen, click on « CSV/PDF Documents », then « Upload PDF Invoice »
- 3. You will be redirected to the onboarding screens\*
- \* Caution! If your onboarding has already been successfully completed, this action will take you a screen from which you can upload PDF invoices to Prodcution. Make sure you have tested before.

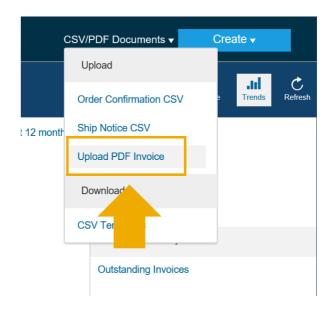

- **Step 1**: Read through the process flows and understand *PDF Invoices* solution.
- A. Click on the boxes for more detailed information.
- B. Check the « Enable PDF Invoices » box and confirm.
- C. Hit « Next ».

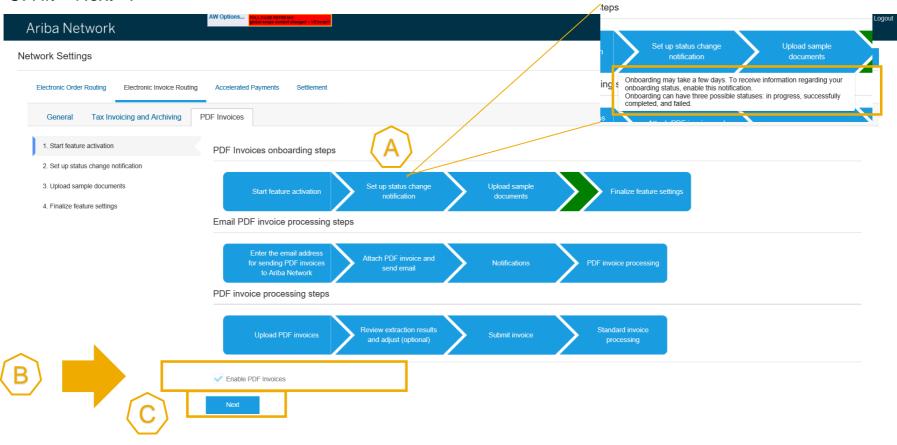

**Step 2**: Set-up onboarding status change notification.

Here you define the e-mail address to which a notification will be sent after the onboarding has been done.

The notification will either advise that the onboarding was successful or that there was a problem. If there was a problem, you will have 2 more onboarding attempts.

- A. Check the box
- B. Define e-mail
- C. Hit « Next ».

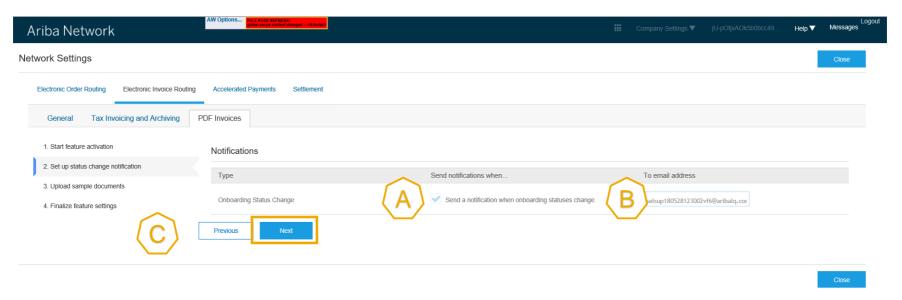

**Step 3**: Upload 5 to 10 examples of PDF invoices representative of your invoicing practice with the customer.

A. Prepare example PDF invoices. Hit « Browse » and select the files from your computer. Hit « Add files »

B. Hit « Submit »

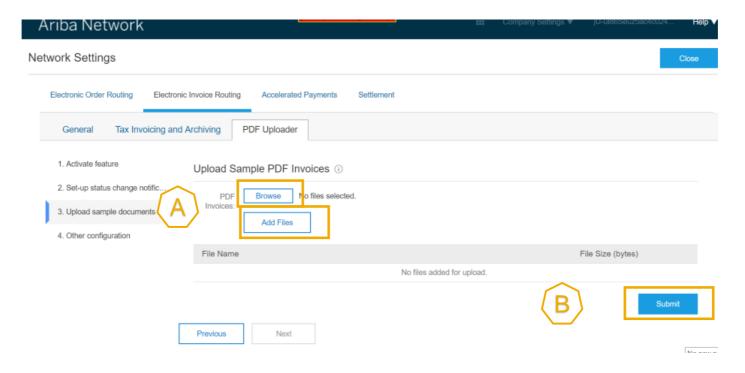

#### Step 3:

C. Once you have sent the example PDF invoices, the system displays « **Onboarding in progress** ». In 48 hours, you will receive the onboarding status change notification.

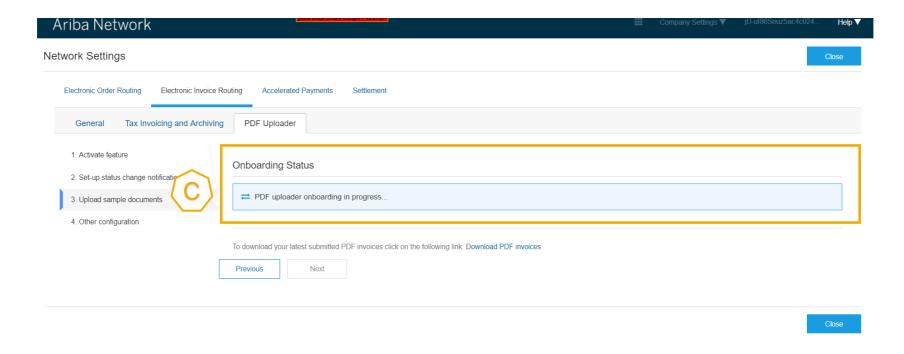

**Step 3**: If you see the following messsage on step 3 in your Production account, it means that you have successfully onboarded. You can now run tests with your test account.

D. Hit « Next » to finalize the settings of your Production account.

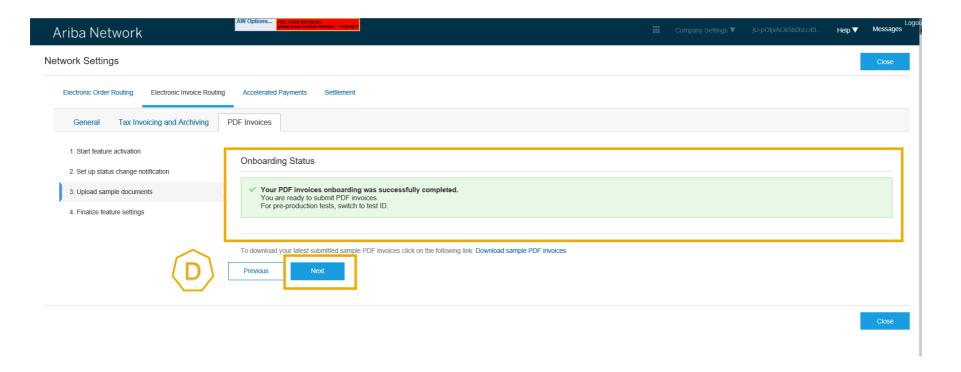

- **Step 4**: Finalize settings of the Production account.
- A. Request a draft invoice to be created out of your PDF before submission to review the extraction results (recommended).
- B. Enter the e-mail address of your organization if you want to send PDF invoices via e-mail to Ariba Network...
- C. Activate the 2 notifications and put the e-mail address to which they must be sent.
  - For light accounts, if notifications are not set, notification will be sent to e-mail address from user's account

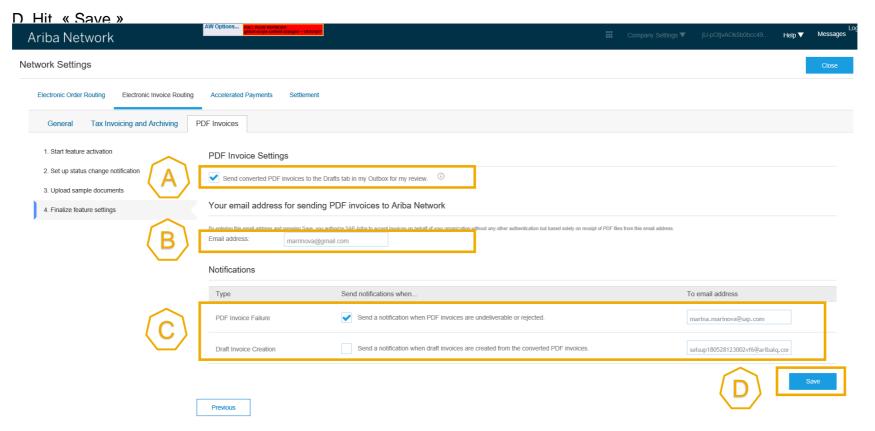

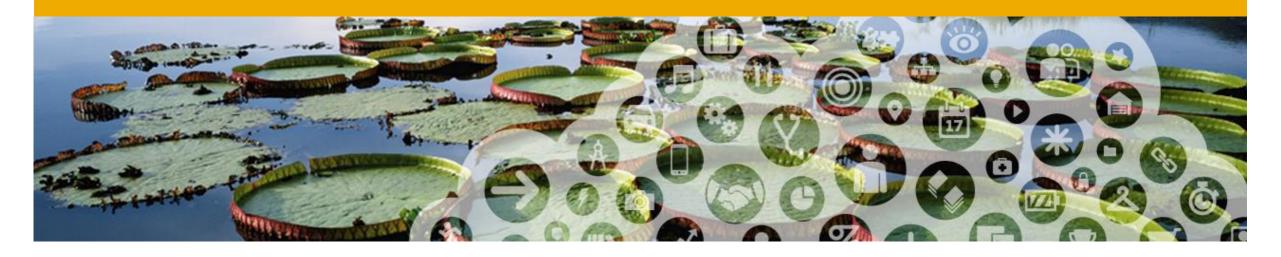

## **Testing PDF Invoices**

#### Can I run tests with my test account?

Switch to your Test account.

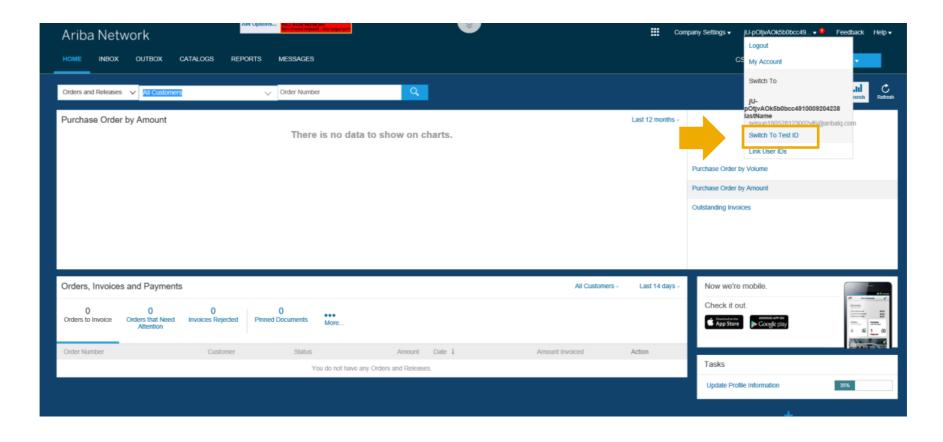

#### Can I run tests with my test account?

In your **Test account**, if you have successfully onboarded following the process in the previous section, you will see on your home screen **CSV/PDF Documents** ».

It means you can test PDF Invoices.

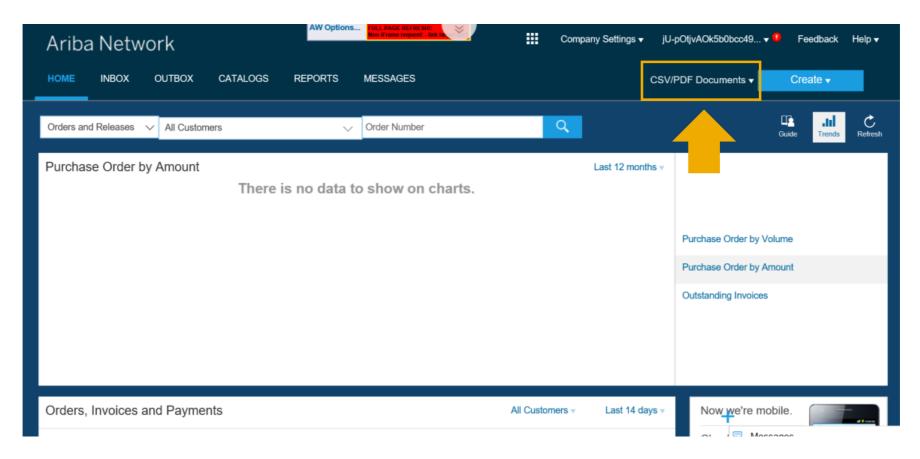

#### How do I start testing?

Make sure you complete the PDF Invoices settings in your Test account.

- A. Go to « Electronic Invoice routing »
- B. Click on « PDF Invoices ».

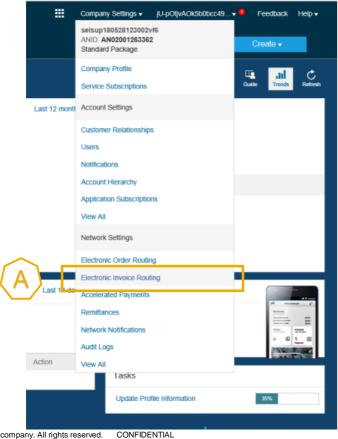

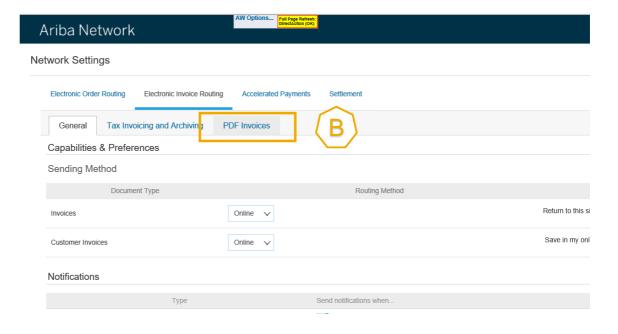

#### How do I start testing?

You will only be able to see **step 4** there. Do the same set-up as on slide 16:

- A. Request a draft invoice to be created out of your PDF before submission to review the extraction results (recommended).
- B. Enter the e-mail address of your organization if you want to send PDF invoices via e-mail to Ariba Network...
- C. Activate the 2 notifications and put the e-mail address to which they must be sent.
- D. Hit « Save » and close the page.

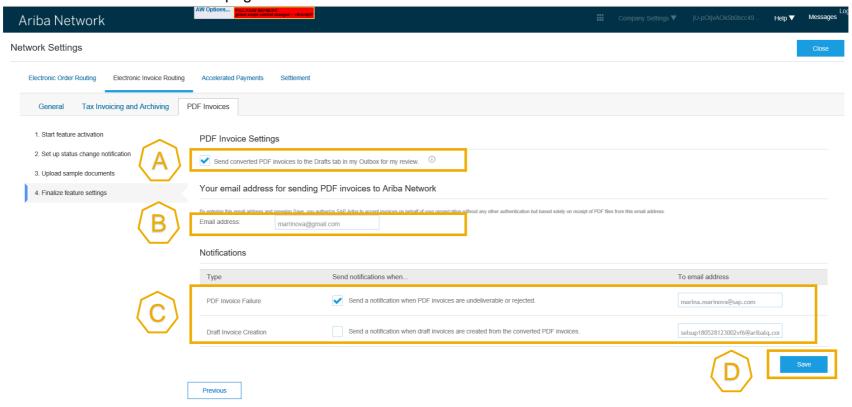

#### How to send a PDF invoice in test?

In your Test account, click on « CSV/PDF Documents », then hit « Upload PDF Invoice ».

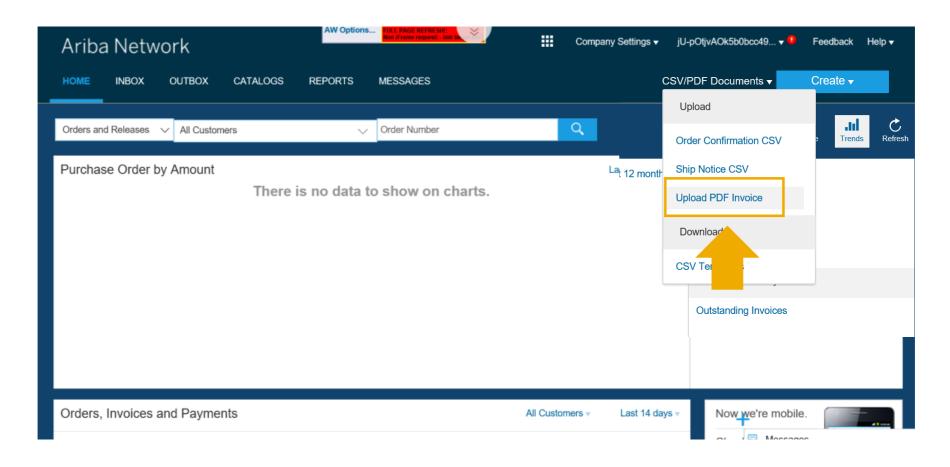

#### How to send a PDF invoice in test?

- A. Select the customer you want to invoice.
- B. Select the PDF invoice you want to send from your computer. Hit « Browse » and choose the file.
- C. Upload the file.
- D. After the file is uploaded, click on the link suggesting to redirect you to the page « PDF Converisons ». This is where you can track the status of your document.

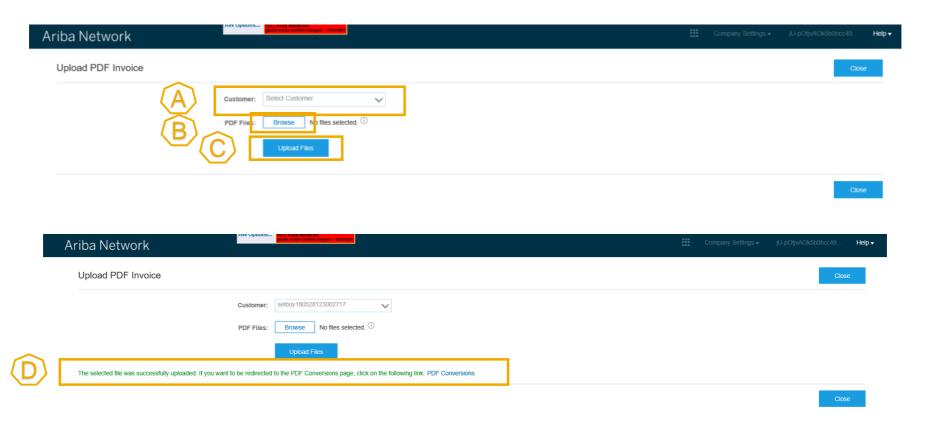

#### How to track the status of my PDF invoice?

In your Test account, go to « OUTBOX », then hit « PDF Conversions ».

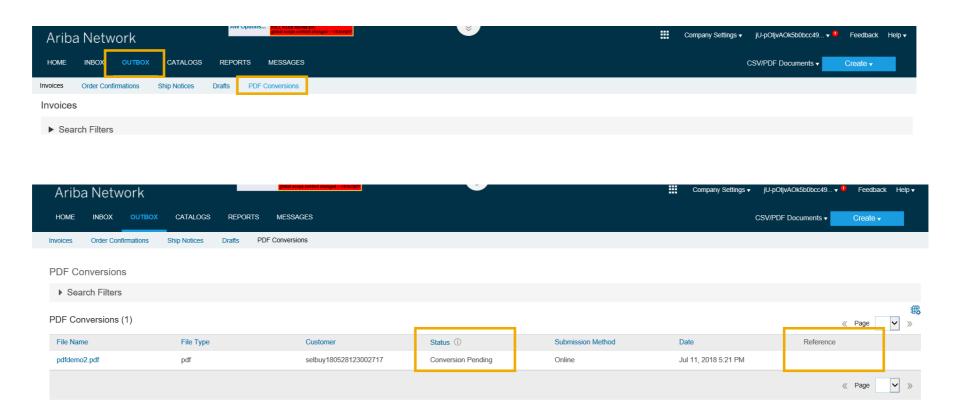

Once your invoice has been converted, go to « OUTBOX » > > « Drafts » or click on the « Reference » corresponding to your invoice on the « PDF Conversions » screen above. Review the extraction results, make any corrections if needed and submit the invoice.

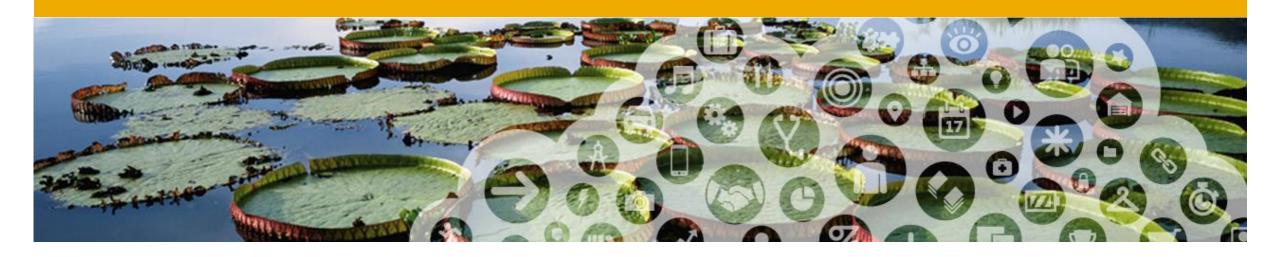

Sending PDF Invoice via email

#### Supplier registers From e-mail address online

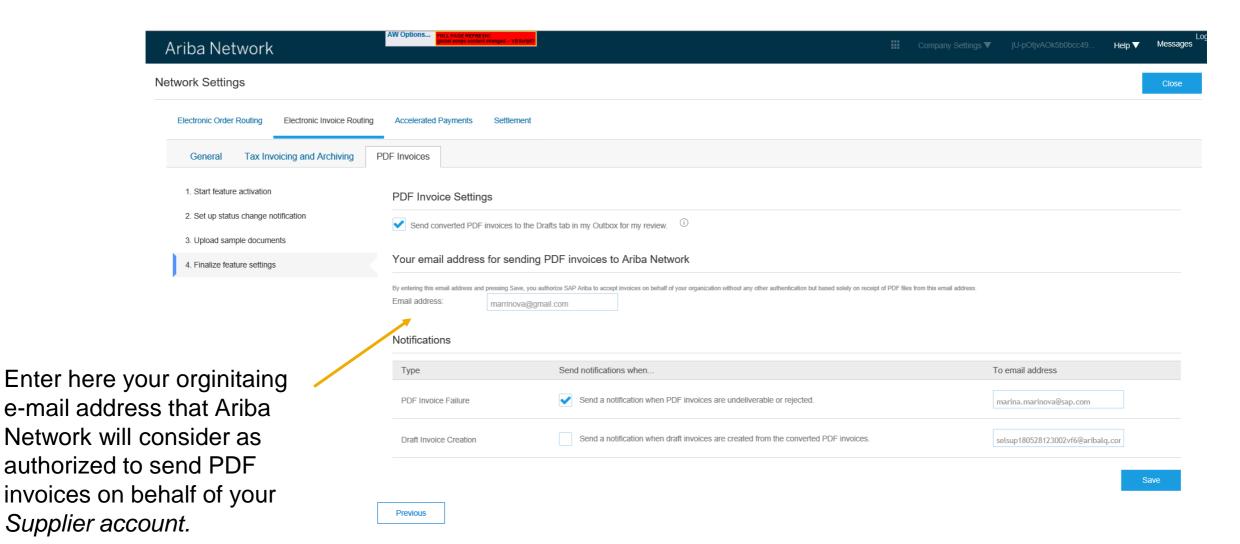

### Supplier sends a PDF invoice via e-mail

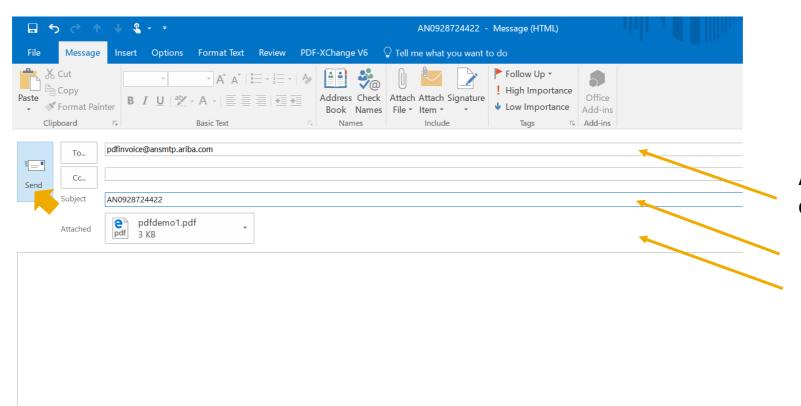

Ariba Network Production e-mail address

Valid buyer ANID

Single PDF invoice as an attachment

#### **Notifications**

Suppliers only receive a notification if there was a problem with processing the PDF.

If the processing of the PDF document happened successfully, suppliers receive:

- A notification for draft creation (if set-up) or
- A notification that the invoice was successfully submitted (if set-up).

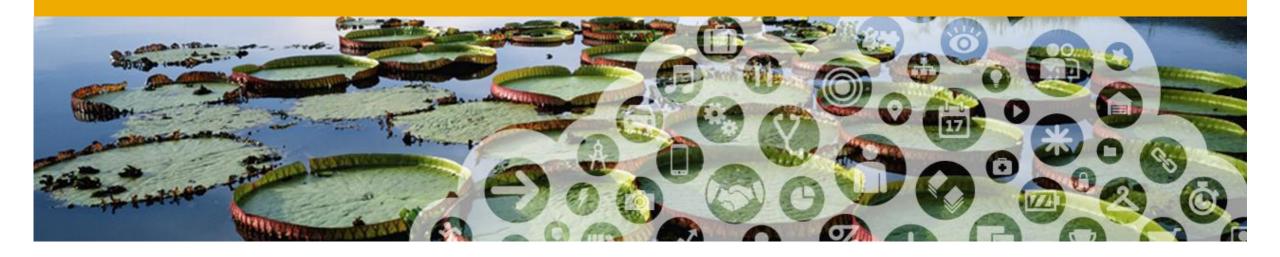

**Using PDF Invoices from Light Account** 

#### Receiving an Interactive E-mail order

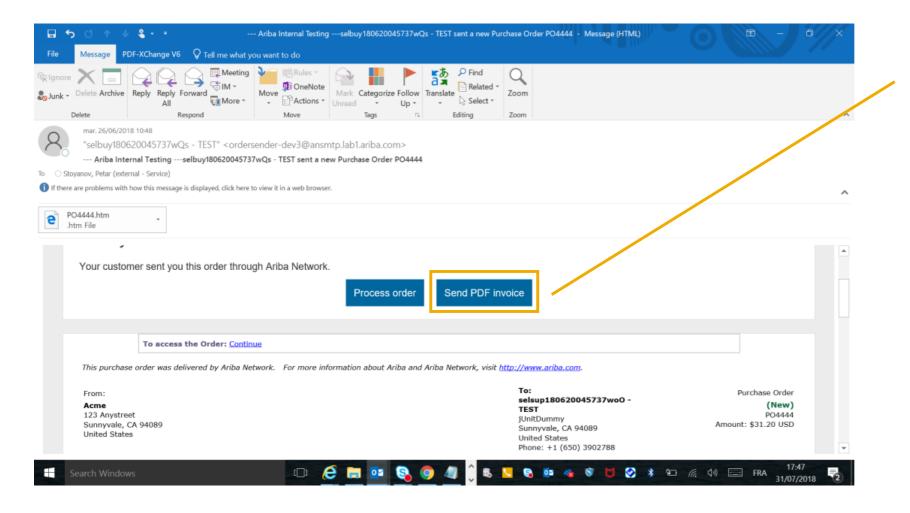

This button is available on the Interactive E-mail order only if the supplier has successfully onboarded with PDF Invoices.

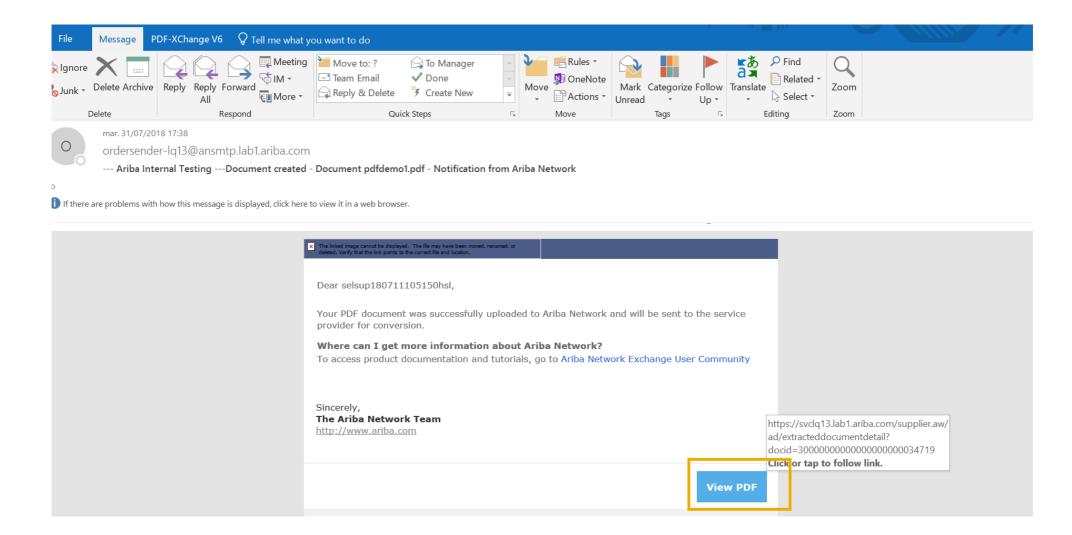

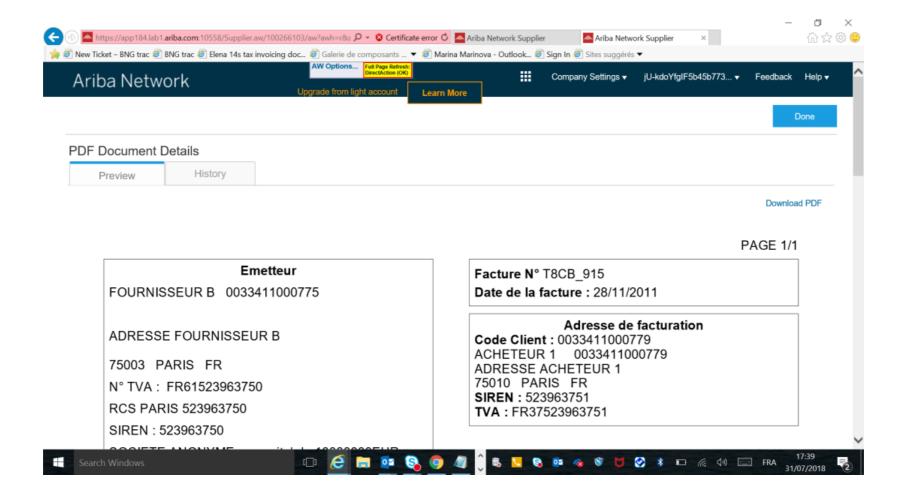

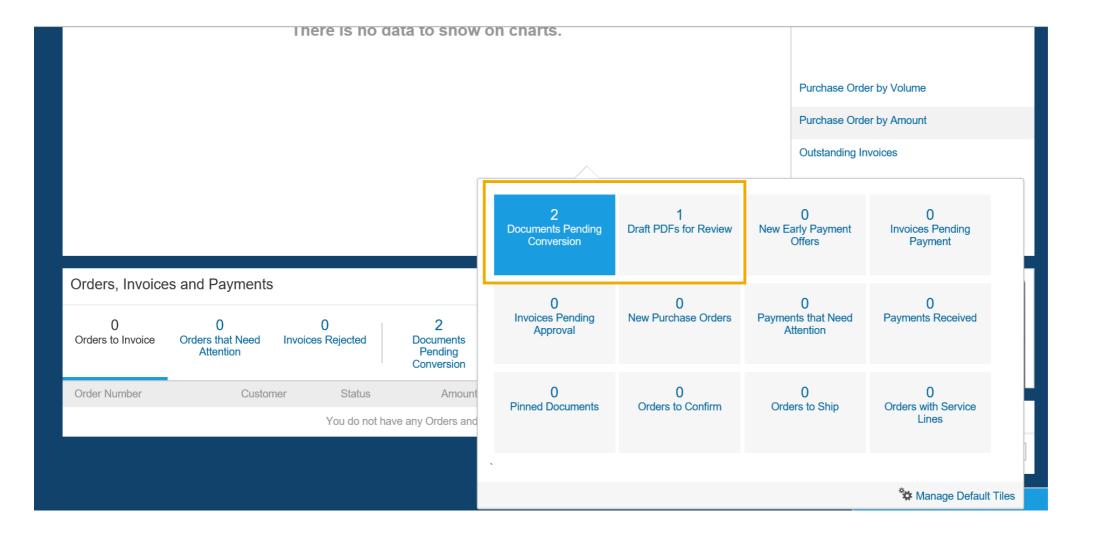

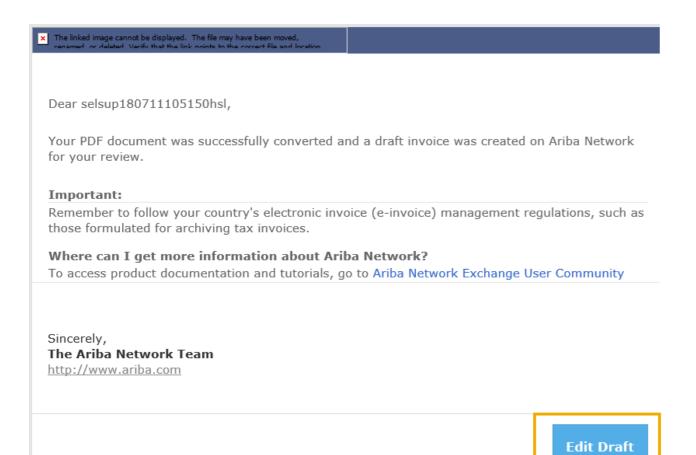

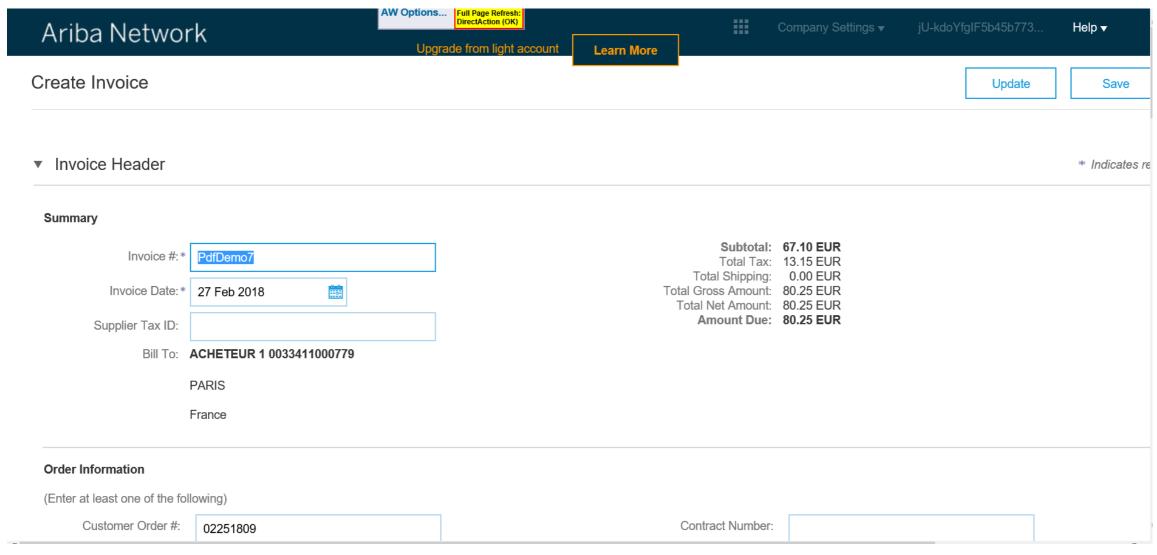

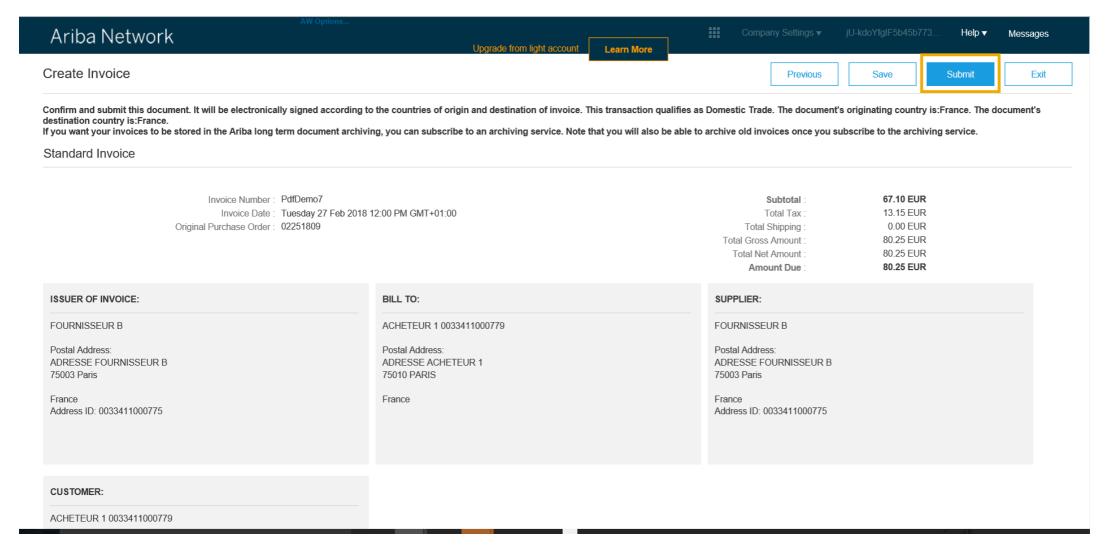

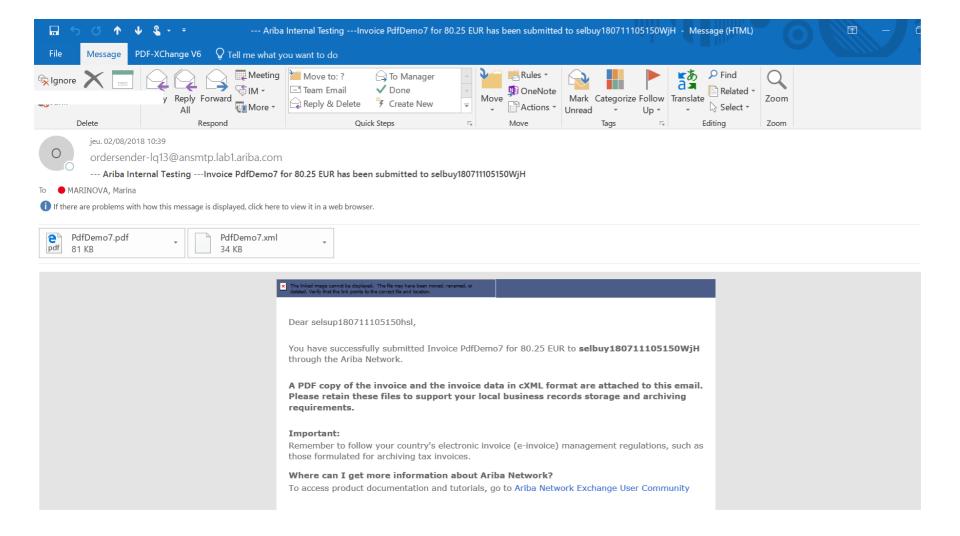

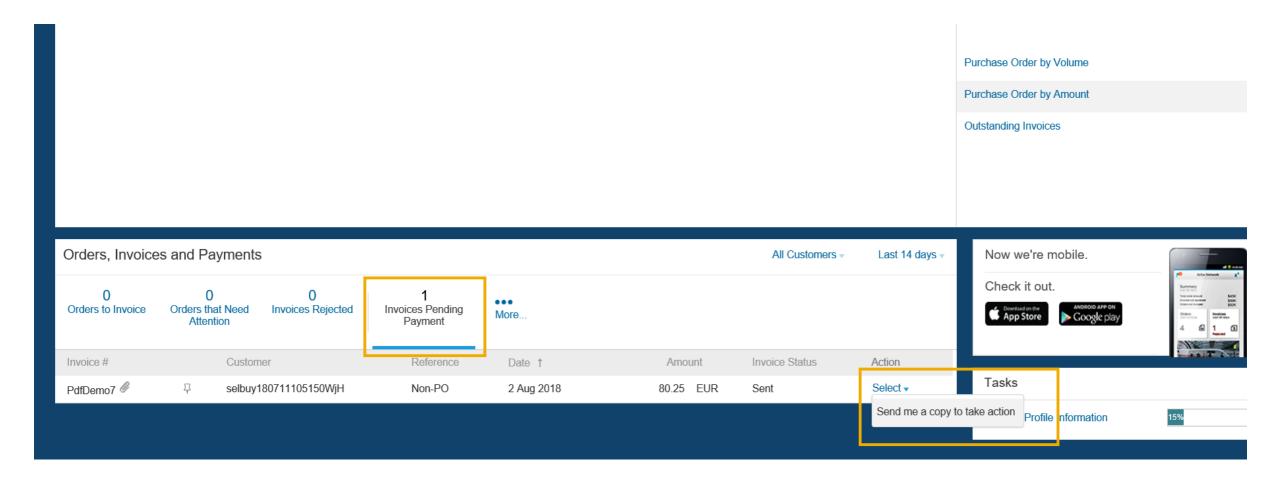

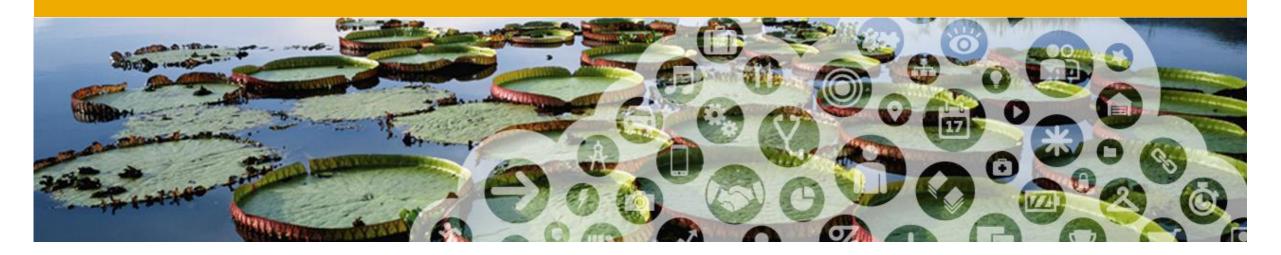

## **FAQ**

### **FAQ**

| 1 | What should I test?                                           | Test all scenarios such as PO and non-PO invoices. Have your customer sent you a test PO for testing purposes. If you test credit notes, they must refer to a previous invoice sent to Ariba. |
|---|---------------------------------------------------------------|----------------------------------------------------------------------------------------------------|
| 2 | What happens if my invoice template change?                   | If our invoice template changes, you can contact Ariba support and initiate a request to adjust for template changes                                                                          |
| 3 | Does converted invoices have special rules?                   | No. All buyer network rules will be applied on invoices generated from PDF                                                                                                    |
| 4 | Does this support any other document type?                    | No. Only invoices are supported in this service                                                                                                    |
| 5 | Is there a fee to use PDF Invoices                            | No. PDF Invoice feature is free for buyers and suppliers                                                                                                    |
| 6 | Can buyer/customer modify converted PDF invoice               | No. Only suppliers can edit and modify converted invoices                                                                                                    |
| 7 | Do I need to enroll from test account and production account? | No. Enablement is required only from production account. Once enabled, switch to test account for validation prior to submitting production invoices                                          |